<span id="page-0-0"></span>Ξ

# [Adaptive](http://adaptivesamples.com/) Samples

## How to Install FFmpeg on Windows

Understandably, most people are a little lost when it comes to using command-line programs like [FFmpeg](http://ffmpeg.org/about.html). But don't worry, I was there not too long ago, and now I'll try explain as thoroughly as I can how to install it and start using it.

But first, a little info from their site:

FFmpeg is the leading multimedia framework, able to decode, encode, transcode, mux, demux, stream, filter and play pretty much anything that humans and machines have created. It supports the most obscure ancient formats up to the cutting edge.

So really, you're doing yourself a huge favour by installing it, you just need a little help to get started.

(click to expand each section)

### 1: Download

Head on over to <http://ffmpeg.zeranoe.com/builds/> and download either the 32 or 64-bit Static version (depending on your system). Most modern computers are 64-bit, but just in case you're not sure, it's [pretty](http://windows.microsoft.com/en-ZA/windows7/find-out-32-or-64-bit) easy to check.

At the time of writing this, the latest build is from 2014-05-30:

#### Latest Zeranoe FFmpeg Build Version: git-98a6806 (2014-05-30)

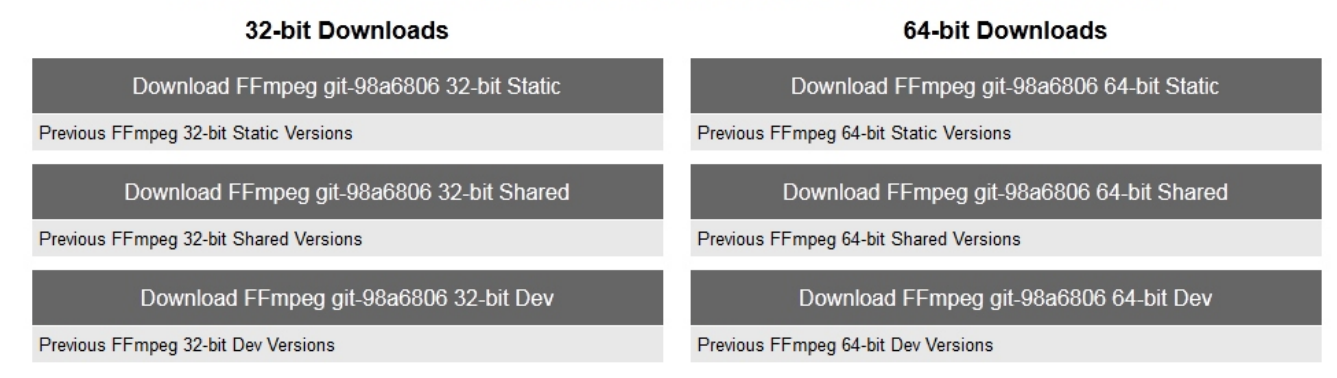

### 2: Unzip

To make the download size nice and small, it's compressed into a .7z file, which is just like a .zip file but smaller. Chances are you know exactly what this is and how to extract it, but if not, you'll just need to download a program called [7zip](http://www.7-zip.org/download.html) which will allow you to unzip it. I know it sounds like I'm sending you further down the rabbit hole, but 7zip is another program you'll not regret you installed.

Unzip it to a folder that's easy to find, like directly to your C:\ drive. It should create a folder like ffmpeg-20140530-git-98a6806-win64-static, but just rename it to ffmpeg for simplicities sake. You'll thank me later.

It should look something like this:

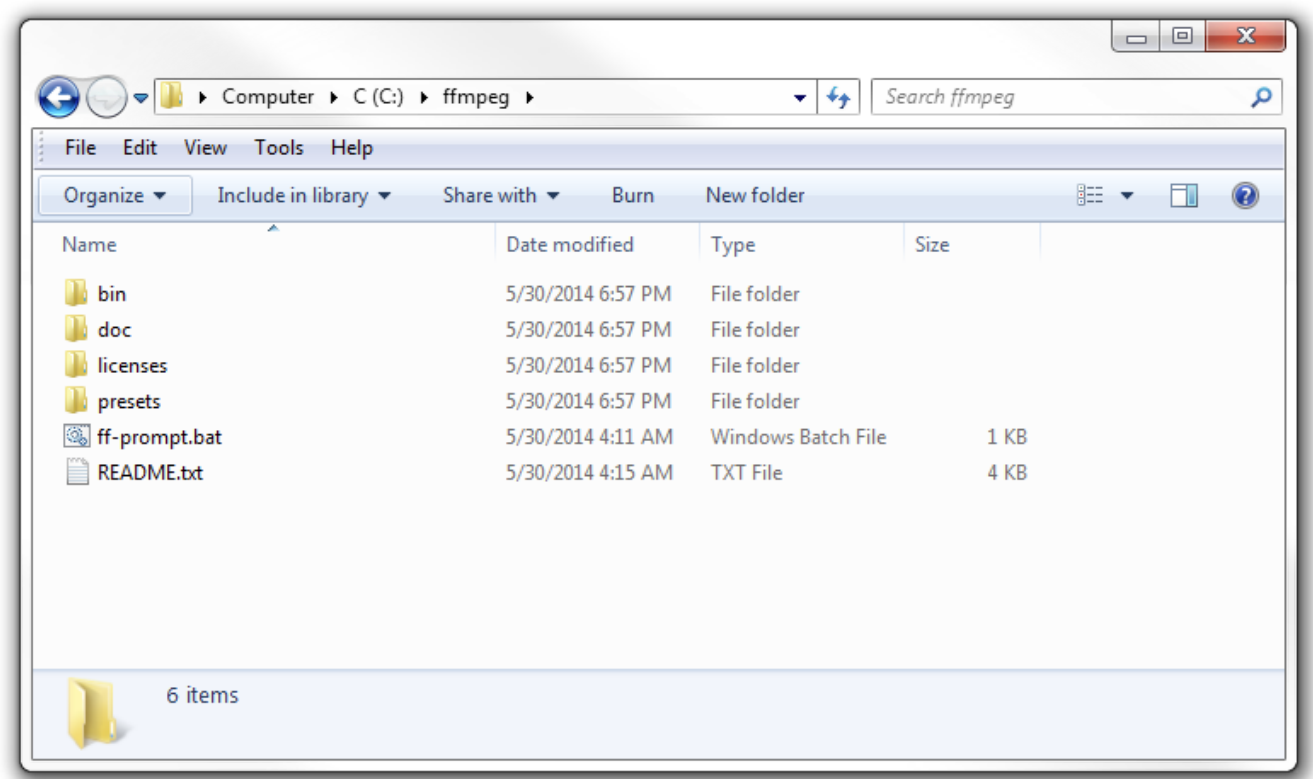

## 3: Add to Path

Finally, we need to add the bin folder, which contains the *ffmpeg.exe* file, to our system path to allow us to run the commands easily.

Technically, you could always do something like  $C:\ff{mpeg\binom{f}{mpeg}$ .exe -codecs, but it's much easier to type **ffmpeg** -codecs.

If you try that right now, you'll get an error saying that the ffmpeg is not recognized as an internal or external command.

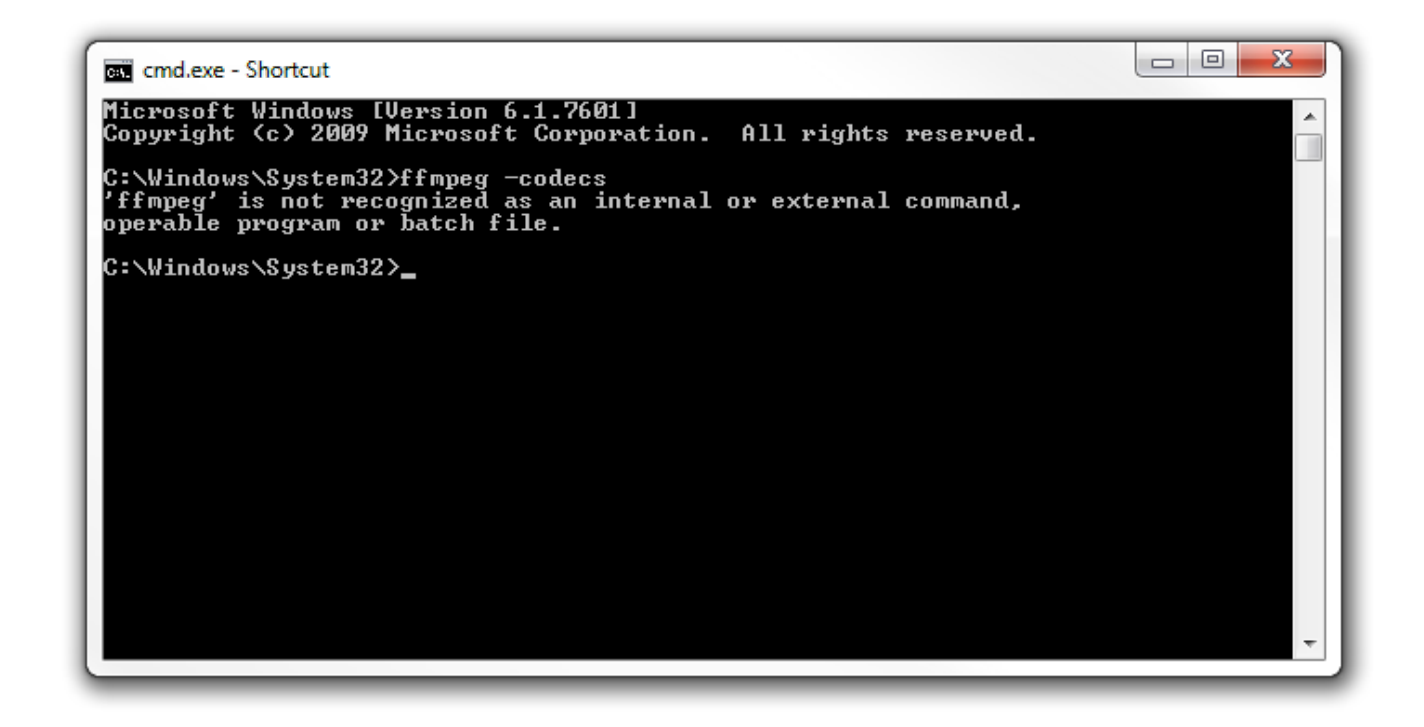

That basically means windows has not idea what you're talking about.

All we need to do is add  $\boxed{\text{C:\ffmpeg\binom{bin}{0}$  to our system path, and it'll understand us.

So, in the Start Menu, right click on Computer and choose Properties.

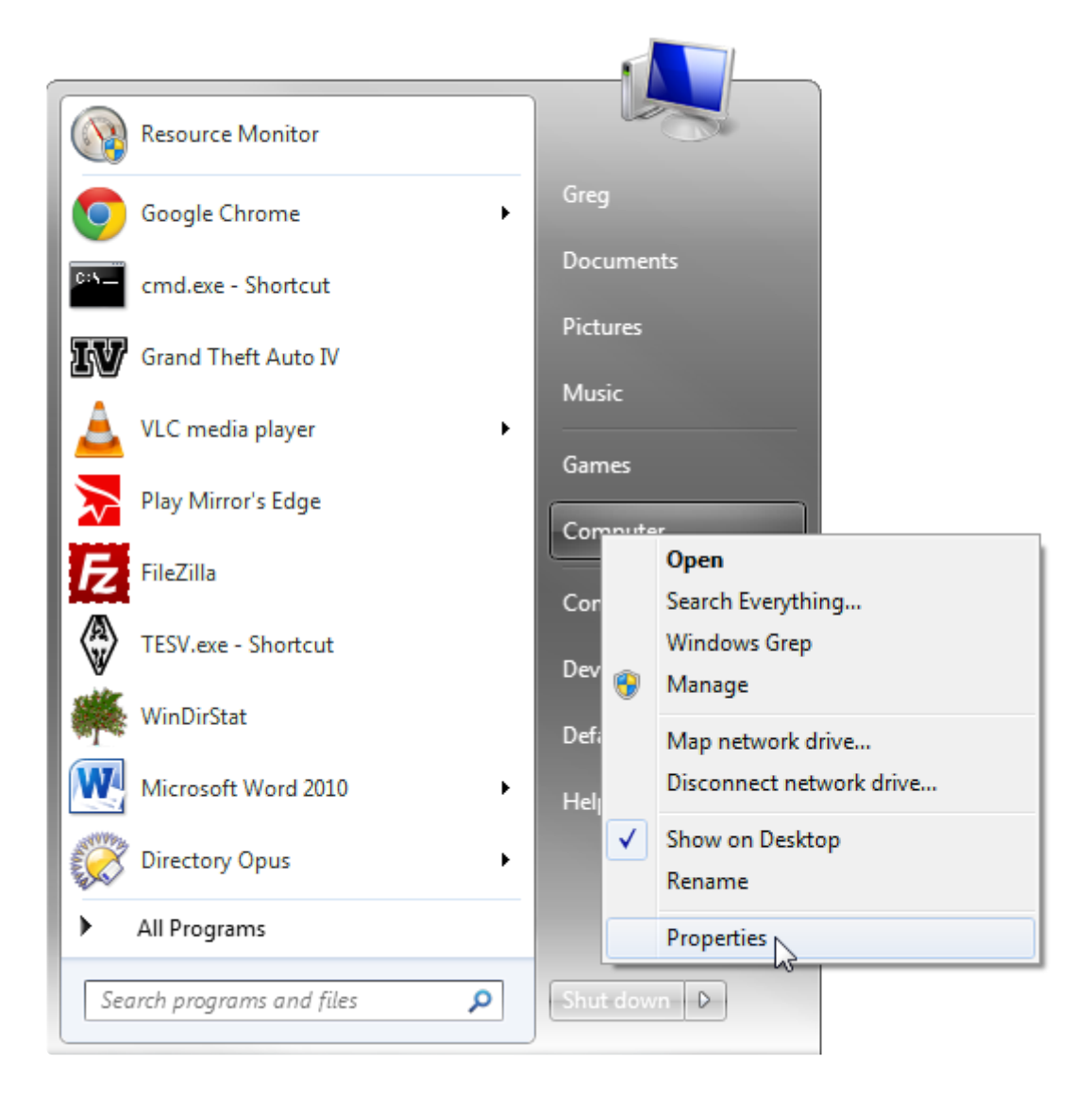

#### Then select Advanced system settings:

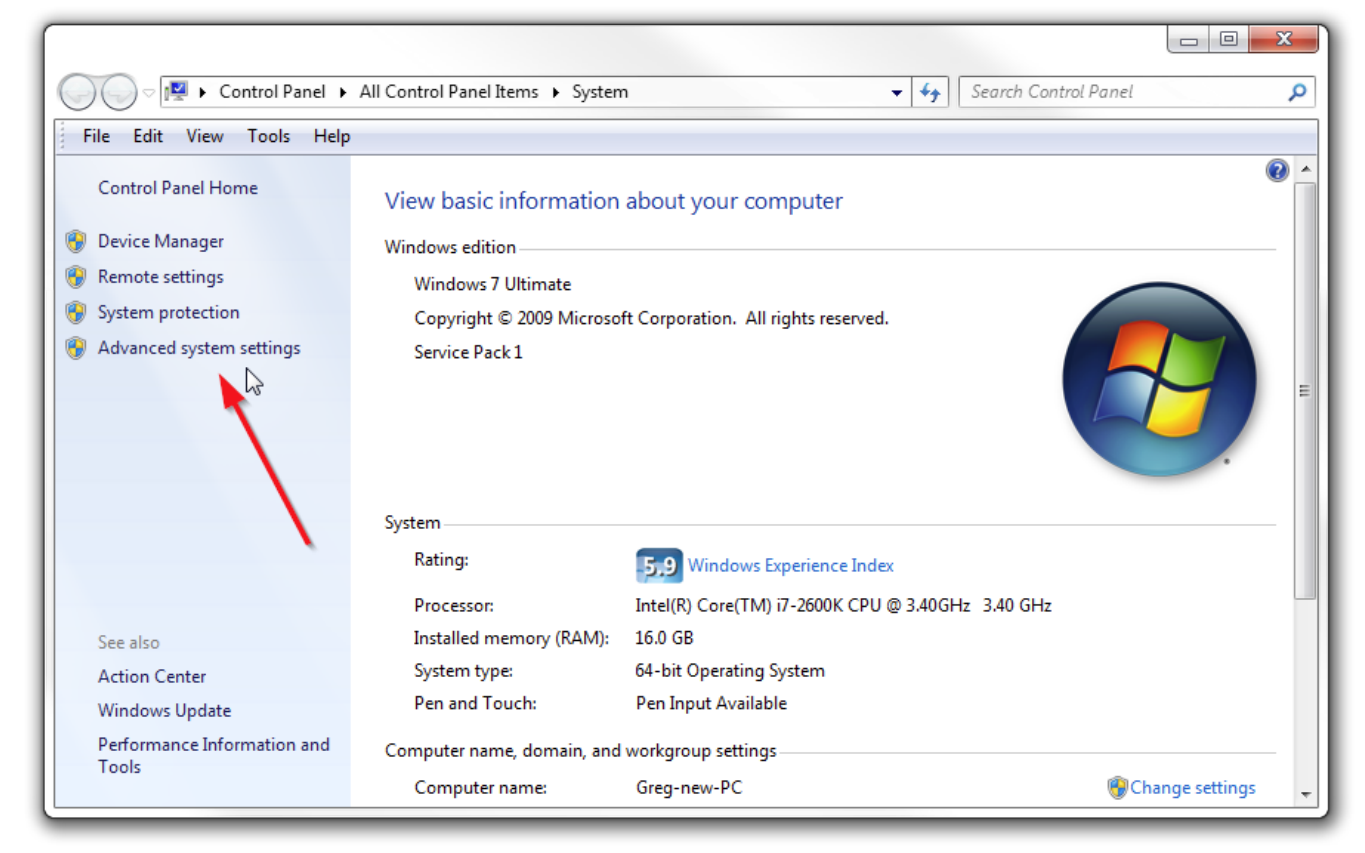

### Open up the Environment Variables:

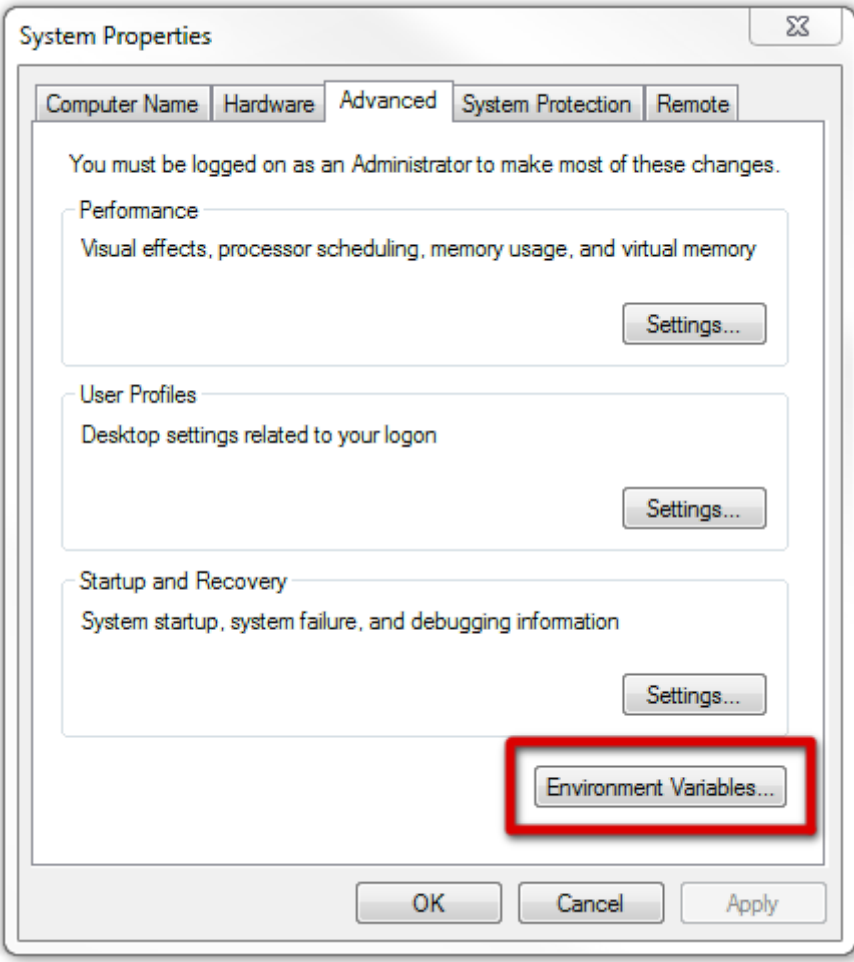

And then edit the Path variable:

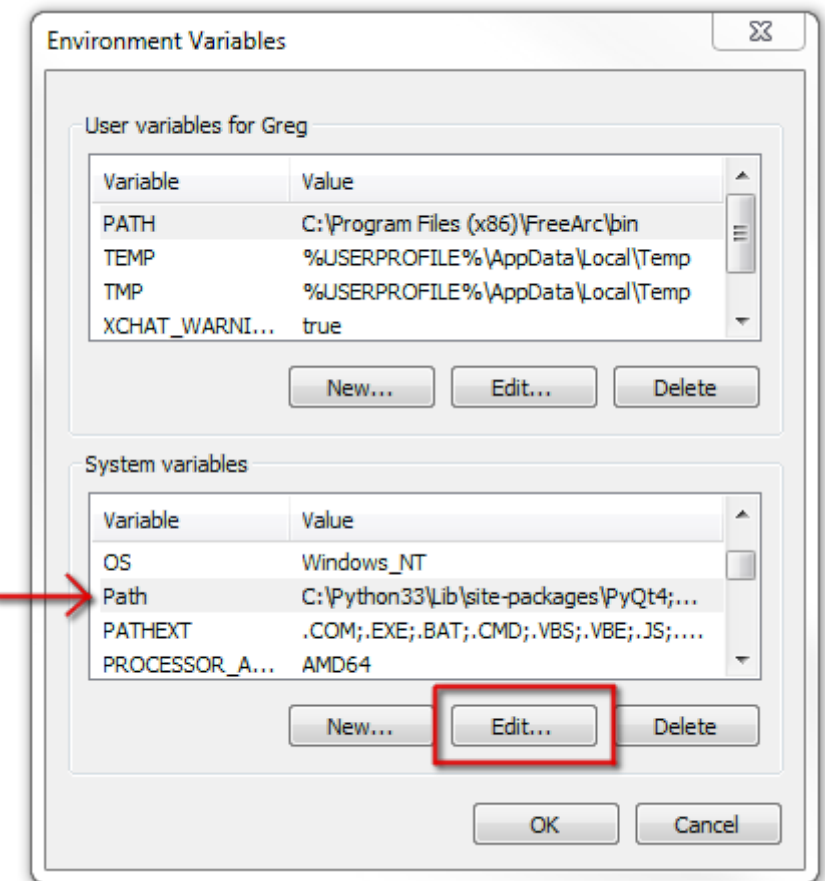

The Path is just a list of folders that contain commands you're allowed to use without typing in the full path of the exe files.

So, go ahead and add  $\boxed{\text{C:\Ffmpeg\binom{bin}{\text{c}}$  to the end of the line, making sure that there's a semi-colon  $\binom{n}{3}$  after the previous folder:

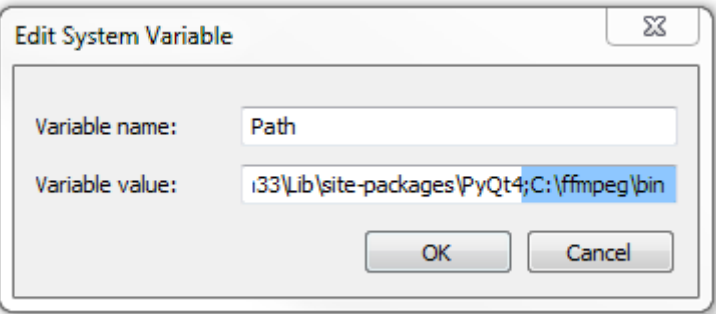

### 4: Use it!

Since FFmpeg is a command-line program, we're going to need to open a command line!

There are several ways to do this:

1. Search in the start menu for command prompt or just cmd

- 2. Hit Win+R to open the Run utility and type cmd there
- 3. Shift+Right Click in a folder (without any files selected) and choose Open command window here. That's what I usually do.

Once you've got a console open, check that FFmpeg is installed properly by typing ffmpeg ‐codecs , which will show you all the codecs you have access to, including audio and video.

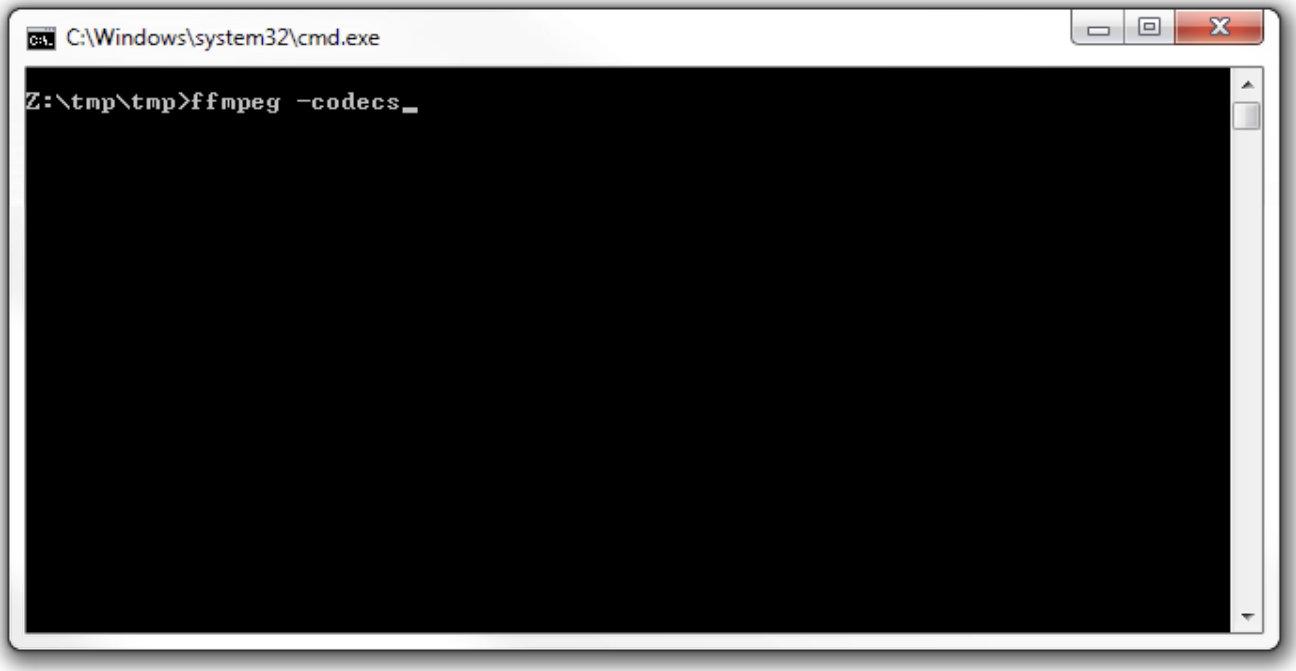

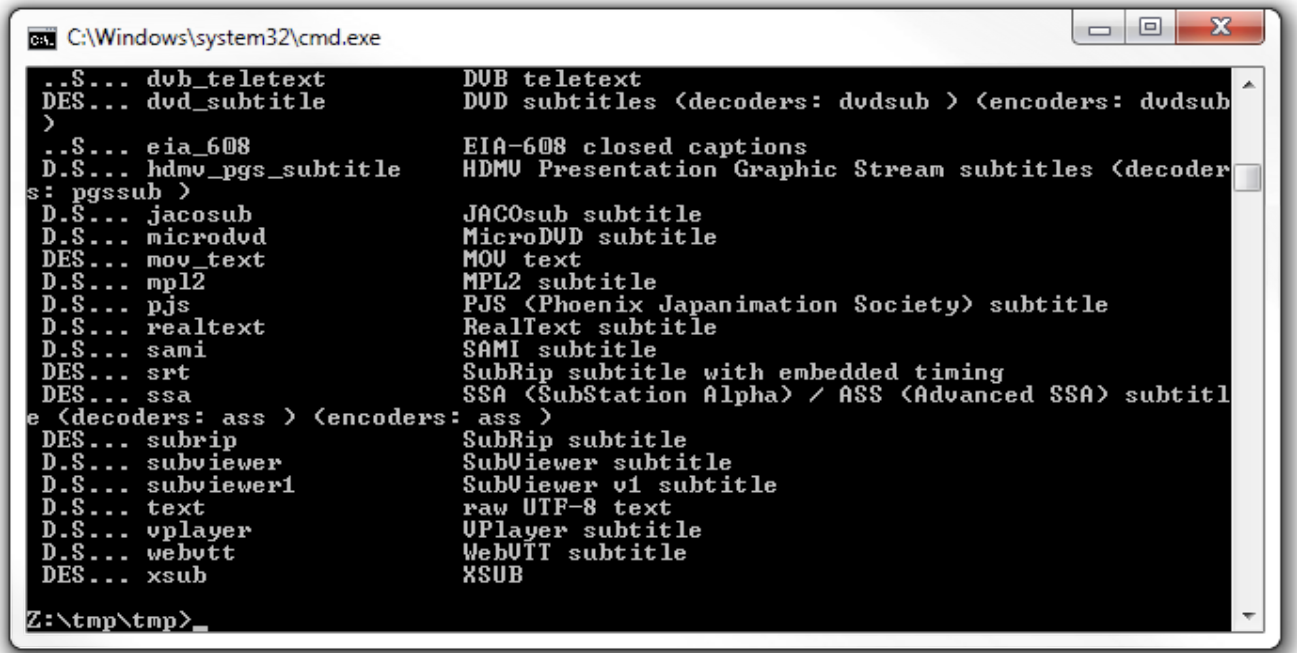

If it still tells you that it doesn't recognize the command, double check that you successfully added the ffmpeg bin folder to the system path.

If all is well – congratulations, it's installed!

Now you can play around with all sorts of things, like converting an image sequence into a video, a video into an image sequence, rotate and scale videos, discover information about a video, stabilize that shaky video you took at you Great Aunt's 4th wedding, stream the webcam you planted in your girlfriend's ex-boyfriend's bedroom, or convert your 250 frame cube render to a super-crispy lossless h264 of unparalleled awesomeness.

There's really an endless number of things you can do, so have a look at the [documentation](https://www.ffmpeg.org/documentation.html) some time. But if that sounds like too much hard work, here's my own personal reference I keep to remind me of common tasks:

#### Make video from image sequence:

**ffmpeg** -i frame %04d.png -c:v h264 test.mp4 – '%04d' is the padding, like 'frame\_0001.png'

#### lossless h264:

ffmpeg ‐i frame%04d.png ‐c:v libx264 ‐preset veryslow ‐qp 0 vid.mkv ffmpeg ‐i frame%04d.png ‐c:v libx264 ‐preset ultrafast ‐qp 0 vid.mkv – larger file size, but quicker to encode

#### quicktime (camtasia can use these):

ffmpeg ‐i frame%04d.png ‐c:v prores vid\_prores.mov

ffmpeg ‐i frame%04d.png ‐c:v qtrle qtrle.mov – possibly lossless compression

#### HTML5 supported video:

ffmpeg ‐i frame%04d.png ‐c:v libx264 ‐b:v 1M ‐c:a aac ‐r 10 output.mp4 – '-r

10' specifies a framerate of 10 fps

ffmpeg ‐i frame%04d.png ‐c:v libvpx ‐b:v 2M ‐c:a libvorbis ‐r 10

output.webm

```
ffmpeg ‐i frame%04d.png ‐vf scale=680:‐1 ‐c:v libvpx ‐b:v 2M output.webm –
```
680p (auto height), no audio

Make image sequence from video:

ffmpeg ‐i video.avi image%04d.png

ffmpeg ‐i video.avi .\imgs\image%04d.png – outputs the images to a folder (the

folder must already exist!)

Get info on video:

ffmpeg ‐i video.avi

Deshake video (stabalize):

ffmpeg ‐i input.mov ‐vf deshake output.mov

Side-by-side:

ffmpeg ‐i left\_video.mov ‐vf "[in] scale=iw/2:ih/2, pad=2\*iw:ih [left];movie=right\_video.mov, scale=iw/2:ih/2 [right];[left][right] overlay=main\_w/2:0 [out]" sidebyside.mov

That's it!

If you weren't successful, just post a comment below and I'll help you out :)

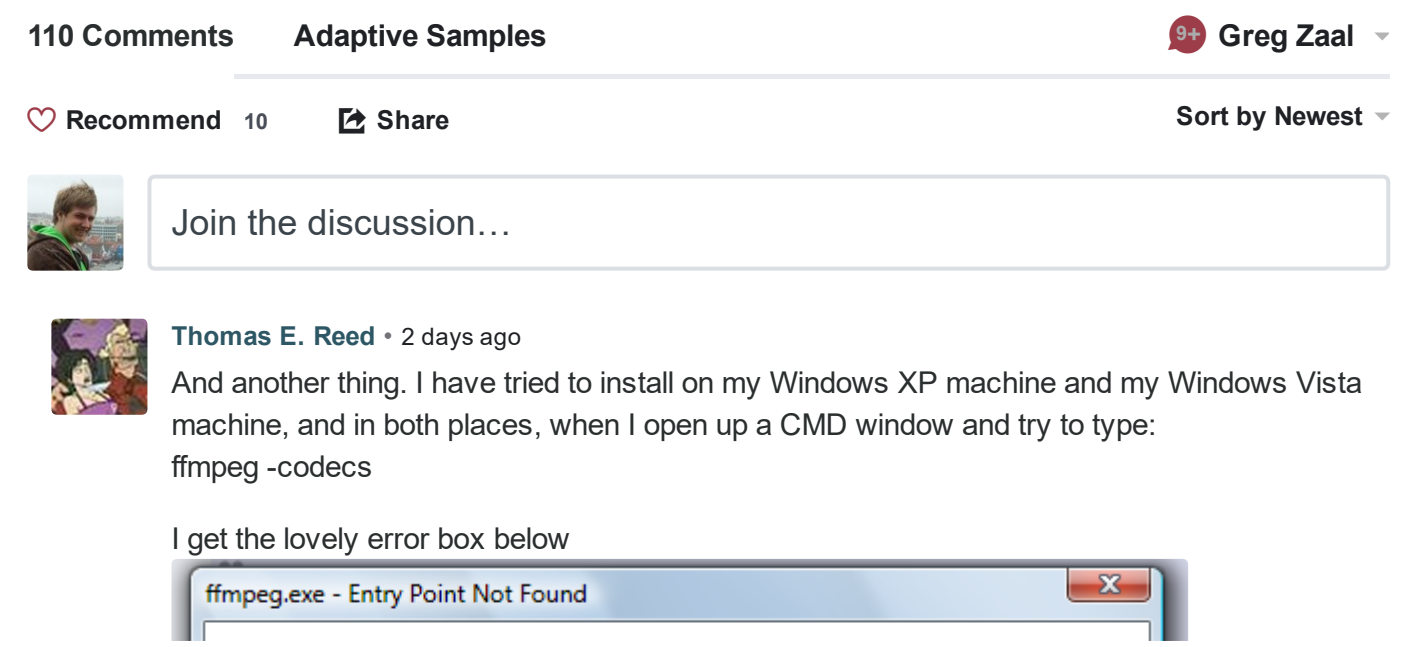

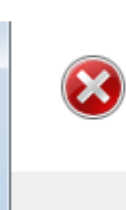

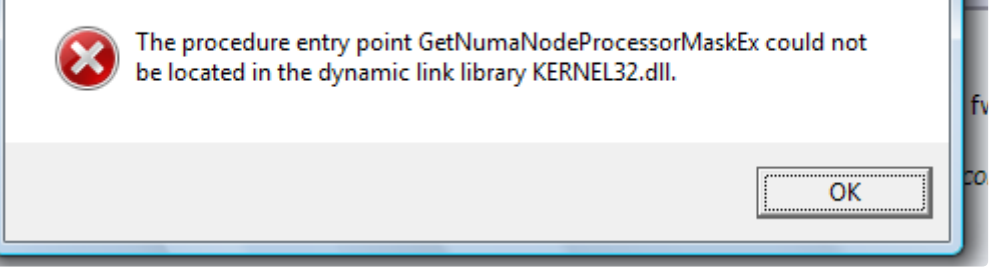

. Have searched for a solution on the Web for this statement and there is no clear answer, except that apparently avdemux is also affected. Any suggestions?

 $\sim$  |  $\sim$   $\cdot$  Reply  $\cdot$  Share  $\rightarrow$ 

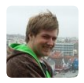

#### [Greg](https://disqus.com/by/gregzaal/) Zaal Author  $\rightarrow$  [Thomas](http://adaptivesamples.com/how-to-install-ffmpeg-on-windows/#comment-3338900845) E. Reed  $\cdot$  2 [days](http://adaptivesamples.com/how-to-install-ffmpeg-on-windows/#comment-3338908656) ago

I would imagine XP and Vista are no longer supported, even microsoft no longer supports XP.

 $\sim$   $\sim$   $\sim$   $\sim$  Edit  $\sim$  Reply  $\sim$  Share  $\sim$ 

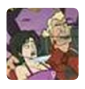

#### [Thomas](https://disqus.com/by/thomasereed/) E. Reed → [Greg](http://adaptivesamples.com/how-to-install-ffmpeg-on-windows/#comment-3338908656) Zaal • 17 [hours](http://adaptivesamples.com/how-to-install-ffmpeg-on-windows/#comment-3340301605) ago

In that case, should I go back and find an earlier version of ffmpeg where it was still supported? Any idea which version in the archives that would be?I don't need "the latest and greatest," just one that works. And I'm never going to change from Vista on my quad core, although my trusty old XP machine may be replaced soon by one using Linux Mint.

 $\sim$  |  $\sim$  • Reply • Share ›

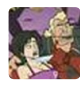

[Thomas](http://adaptivesamples.com/how-to-install-ffmpeg-on-windows/#comment-3340301605) E. Reed  $\rightarrow$  Thomas E. Reed  $\cdot$  17 [hours](http://adaptivesamples.com/how-to-install-ffmpeg-on-windows/#comment-3340328732) ago

Never mind, I found this version of FFMPEG that works on XP: [http://rwijnsma.home.xs4all...](http://disq.us/url?url=http%3A%2F%2Frwijnsma.home.xs4all.nl%2Ffiles%2Fffmpeg%2Fffmpeg-N-85396-g20f7872-win32-static_legacy.7z%3AXDdyg-Eq1FAIeDtkZTb0cijT5O0&cuid=3845619)

It requires that you change the PATH to:

ffmpeg (without the /bin, since that's the way the compiler made the build) Now in the command window it brings up the codecs. Haven't tried it on my quad core Vista machine yet, but will try it someday soon. The folder contains only three files: ffmpeg, ffplay and ffprobe.

 $\sim$  |  $\sim$  • Reply • Share ›

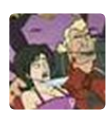

#### [Thomas](https://disqus.com/by/thomasereed/) E. Reed • 2 [days](http://adaptivesamples.com/how-to-install-ffmpeg-on-windows/#comment-3338832320) ago

Would it be possible to print this entire article as a PDF, so we can read it and go through the install steps without having to deal with web browsing? I tried to print it on my system with Adobe Acrobat, and it wound up with all your words turning into Polish, or whatever words Trump creates when he's on the toilet at 3 AM. That would help greatly. Thanks!

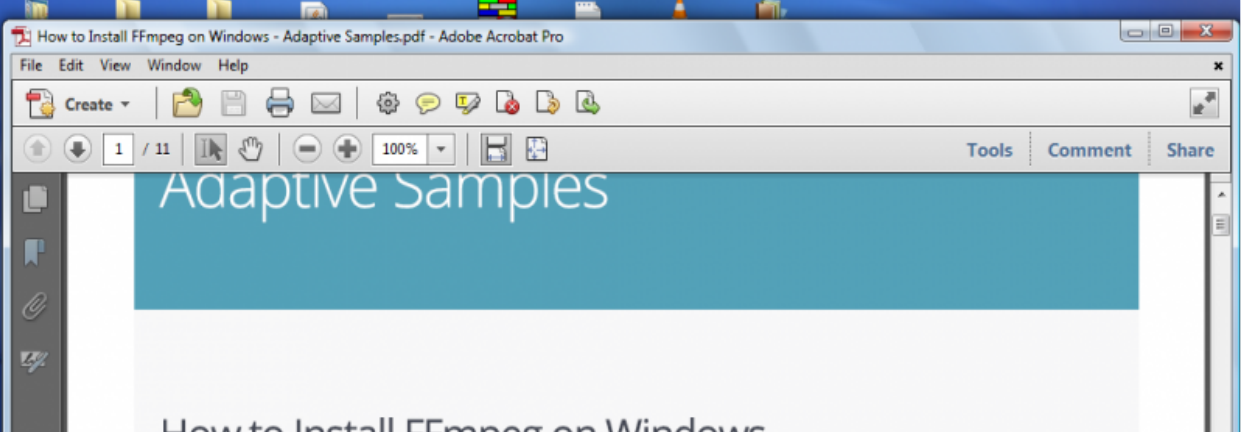

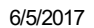

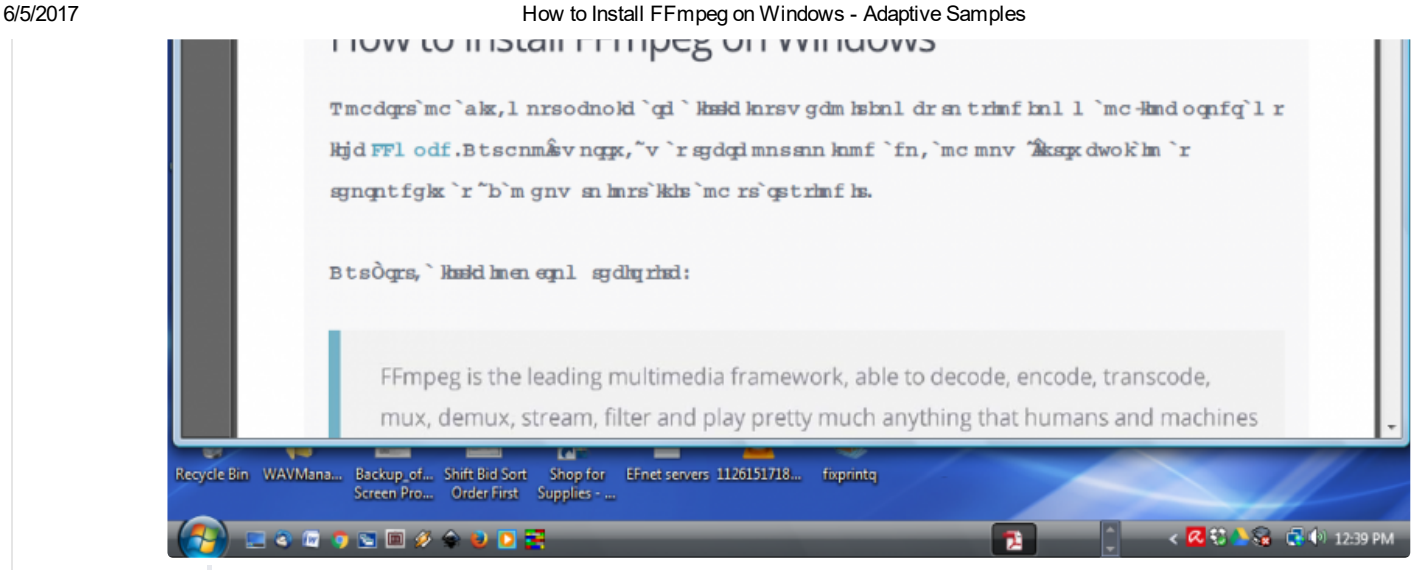

 $\sim$  |  $\sim$  • Reply • Share ›

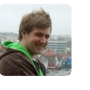

[Greg](https://disqus.com/by/gregzaal/) Zaal Author  $\rightarrow$  [Thomas](http://adaptivesamples.com/how-to-install-ffmpeg-on-windows/#comment-3338832320) E. Reed  $\cdot$  2 [days](http://adaptivesamples.com/how-to-install-ffmpeg-on-windows/#comment-3338910090) ago

 $\sim$   $\sim$   $\sim$   $\sim$  Edit  $\sim$  Reply  $\sim$  Share  $\sim$ Does the PDF look the same when you open it in chrome?

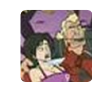

#### **[Thomas](https://disqus.com/by/thomasereed/) E. Reed**  $\rightarrow$  **[Greg](http://adaptivesamples.com/how-to-install-ffmpeg-on-windows/#comment-3338910090) Zaal • 17 [hours](http://adaptivesamples.com/how-to-install-ffmpeg-on-windows/#comment-3340298276) ago**

You don't open PDF's in Chrome. You open them in Adobe Acrobat or Acrobat Reader. I suspect the problem is that a mutant font was used for the text on the web page, one that has no equivalent in a standard computer, and that text is all that the PDF printer could interpret. It might be possible to reverse-engineer the web page by copying all the text into a Notepad document, pasting it together with the photos in some kind of page program like CorelDraw and print it from that, but that's a lot of work. It would be simpler if you, Mr. Zahl, could print it from your original, using your own PDF printer, and making sure the fonts are included with the PDF document so it can be read and printed out. That's a simple setting on your PDF-producing software. Or use a nice standard font like Times New Roman in producing the web page, but of course that ship has sailed. (Ran into the same situation with a multi-page program book where the font could be included, but when printed, it turned out that the font was prohibited by the font creator from being used in a PDF document. Had to find a similar-looking font to substitute throughout the document at the last minute. A kluge, but it worked. And I will never use that font again.)

 $\sim$  |  $\sim$   $\cdot$  Reply  $\cdot$  Share  $\rightarrow$ 

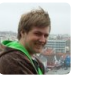

You can drag a PDF into chrome to display it there. The font hierarchy for this page is: "Open Sans", "Helvetica Neue", Helvetica, Arial, "Lucida Grande", sans-serif - so I doubt it has anything to do with the font used.

Post as Greg Zaal

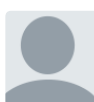

#### luc • 7 [days](http://adaptivesamples.com/how-to-install-ffmpeg-on-windows/#comment-3329586228) ago

I didn't get the .bat file after I unzipped it. I did every step except adding to a system path. I added C:\ffmpeg\bin to the end of the variable value under the environment variables. Not sure where I'm going wrong.

Help please? :)

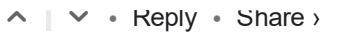

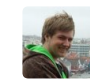

[Greg](https://disqus.com/by/gregzaal/) Zaal Author  $\rightarrow$  [luc](http://adaptivesamples.com/how-to-install-ffmpeg-on-windows/#comment-3329586228)  $\cdot$  7 [days](http://adaptivesamples.com/how-to-install-ffmpeg-on-windows/#comment-3329894174) ago

What .bat file? There is no bat file.

Adding the path to ffmpeg.exe (excluding ffmpeg.exe though, so "C:/ffmpeg/bin") to your system PATH environment variable is vital, it absolutely won't work without doing that (unless you want to manually type in the full path to ffmpeg every time you use it). In windows 10 it looks slightly different, I should probably update the screenshots but here you go for now:

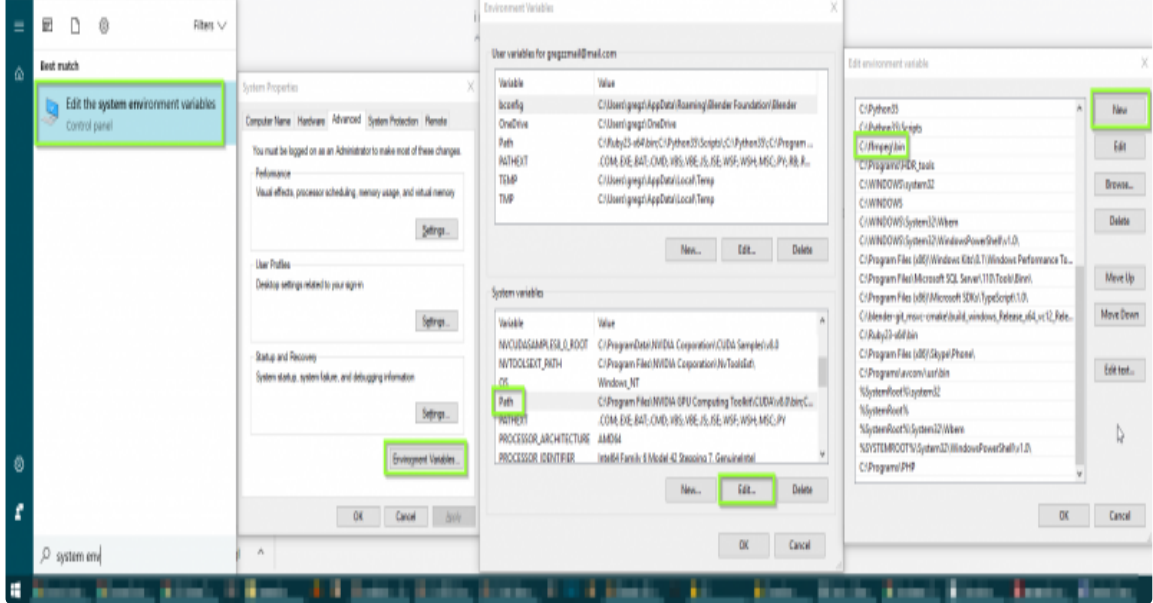

Edit: If you're referring to the `ff-prompt.bat` file, ignore it, it's not necessary and was probably removed in recent versions.

• Edit • Reply • △ ▽ Share ›

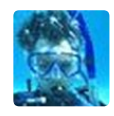

#### Thor [Kongstad](https://disqus.com/by/thorkongstadmadsen/) Madsen · a [month](http://adaptivesamples.com/how-to-install-ffmpeg-on-windows/#comment-3283214882) ago

i added it to varibles in path in both system and user varibles. writing C:\ffmpeg\bin\ffmpeg.exe codecs in a lifted cmd gives me what i am looking for, but ffmpeg -codecs do not recognise it as an internal or external command, operable program or batch file.

also comparable to the picture of the files on what i should have gotten i seem to be missing the batch file

i run win 10

 $\sim$  |  $\sim$   $\cdot$  Reply  $\cdot$  Share  $\rightarrow$ 

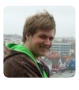

 $\sim$   $\sim$   $\sim$   $\sim$  Edit  $\sim$  Reply  $\sim$  Share  $\sim$ [Greg](https://disqus.com/by/gregzaal/) Zaal Author → Thor [Kongstad](http://adaptivesamples.com/how-to-install-ffmpeg-on-windows/#comment-3283214882) Madsen • a [month](http://adaptivesamples.com/how-to-install-ffmpeg-on-windows/#comment-3283469134) ago Try reboot

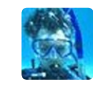

 $\sim$  |  $\sim$  • Reply • Share › Thor [Kongstad](https://disqus.com/by/thorkongstadmadsen/) Madsen  $\rightarrow$  [Greg](http://adaptivesamples.com/how-to-install-ffmpeg-on-windows/#comment-3283469134) Zaal • a [month](http://adaptivesamples.com/how-to-install-ffmpeg-on-windows/#comment-3284606940) ago did that of cause. weird thing is, i need this for making a animation in python and in there it works. just can't use it in cmd.

Wanwisa [Chatpongchuleeporn](https://disqus.com/by/wanwisachatpongchuleeporn/) • a [month](http://adaptivesamples.com/how-to-install-ffmpeg-on-windows/#comment-3280628335) ago

I already installed it. But how do I use it to encode my video?

 $\sim$  |  $\sim$  • Reply • Share ›

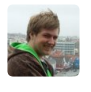

[Greg](https://disqus.com/by/gregzaal/) Zaal Author → Wanwisa [Chatpongchuleeporn](http://adaptivesamples.com/how-to-install-ffmpeg-on-windows/#comment-3280628335) • a [month](http://adaptivesamples.com/how-to-install-ffmpeg-on-windows/#comment-3280658770) ago See step 4.

• Edit • Reply • △ ▽ Share ›

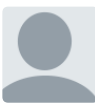

[wcimages](https://disqus.com/by/wcimages/) • a [month](http://adaptivesamples.com/how-to-install-ffmpeg-on-windows/#comment-3273830361) ago

- Thanks, didn't realize that.
- $\sim$   $\sim$   $\sim$  Reply  $\cdot$  Share  $\sim$

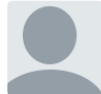

#### [wcimages](https://disqus.com/by/wcimages/) • a [month](http://adaptivesamples.com/how-to-install-ffmpeg-on-windows/#comment-3272403704) ago

Just downloaded ffmpeg for windows and am running win 10. When I try and launch the application it briefly flashes on the screen then disappears and will not open

 $\sim$   $\sim$   $\sim$  Reply  $\cdot$  Share  $\sim$ 

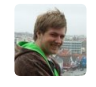

#### [Greg](https://disqus.com/by/gregzaal/) Zaal Author  $\rightarrow$  [wcimages](http://adaptivesamples.com/how-to-install-ffmpeg-on-windows/#comment-3272403704) • a [month](http://adaptivesamples.com/how-to-install-ffmpeg-on-windows/#comment-3273061976) ago

It's not an application as such, it's a command line program. You use it from a command prompt (Hit Win+R, type cmd and then enter).

• Edit • Reply • △ ▽ Share ›

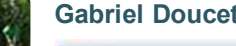

#### [Gabriel](https://disqus.com/by/gabrieldoucet/) Doucet • 2 [months](http://adaptivesamples.com/how-to-install-ffmpeg-on-windows/#comment-3221474021) ago

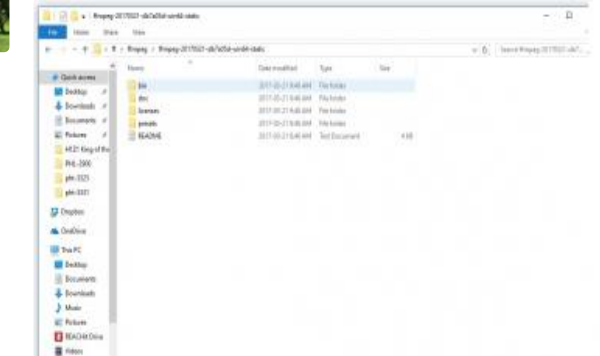

 $\sim$  |  $\sim$  • Reply • Share › when i download and extract the files the run command isnt there all i have it this in the folder

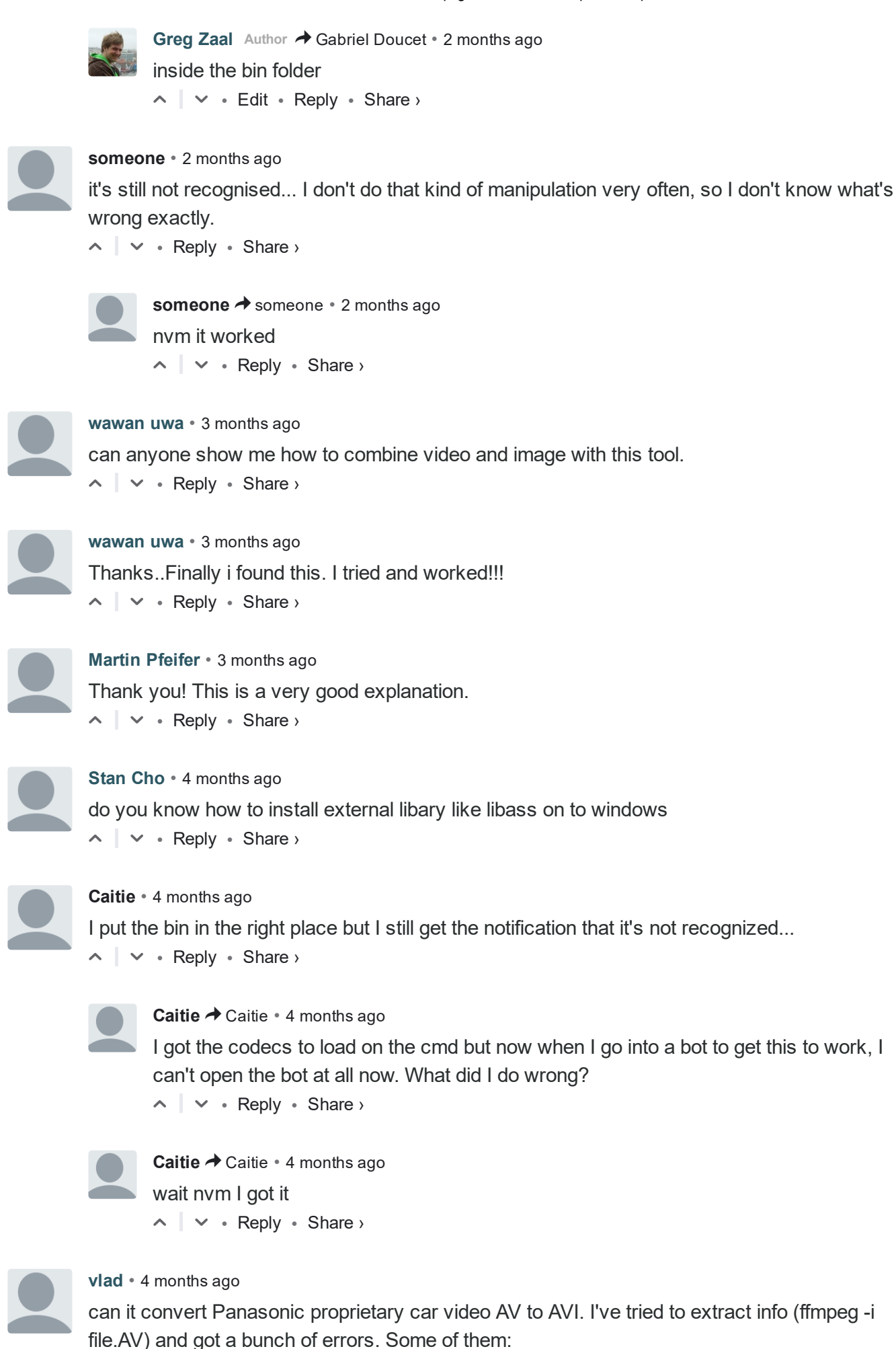

[h264 @ 00000000006eb980] missing picture in access unit with size 361

[h264 @ 00000000006eb980] data partitioning is not implemented. Update your FFmpeg version

our comments on the new still of the new still occurs.<br>http://adaptivesamples.com/how-to-install-ffmpeg-on-windows/#comment-3338900845

#### 6/5/2017 How to Install FFmpeg on Windows Adaptive Samples

to the newest one from Git. If the problem still occurs, it means that your file has a feature which has not been implemented.

 $\sim$  |  $\sim$  • Reply • Share ›

#### Old [School](https://disqus.com/by/disqus_MSUELoJpmg/) • 5 [months](http://adaptivesamples.com/how-to-install-ffmpeg-on-windows/#comment-3105193837) ago

I wanted to export my animation from Pencil, but it keeps saying please insert ffmpeg.exe into the plugins folder

Even though i have installed it correctly. Any ideas how to overcome this?

 $\sim$  |  $\sim$   $\cdot$  Reply  $\cdot$  Share  $\rightarrow$ 

Far • 5 [months](http://adaptivesamples.com/how-to-install-ffmpeg-on-windows/#comment-3069409823) ago

Hi, Thanks it worked!!!But still there is a problem:

I tried to use -silencedetect by the version recommended here but it seems that this function is not included. I was trying to download a relevant version of ffmpeg but the installation procedure seems different.

Can you help me how to use this function(silencedetect) of ffmpeg?

 $\sim$   $\sim$   $\sim$  Reply  $\cdot$  Share  $\sim$ 

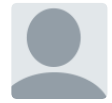

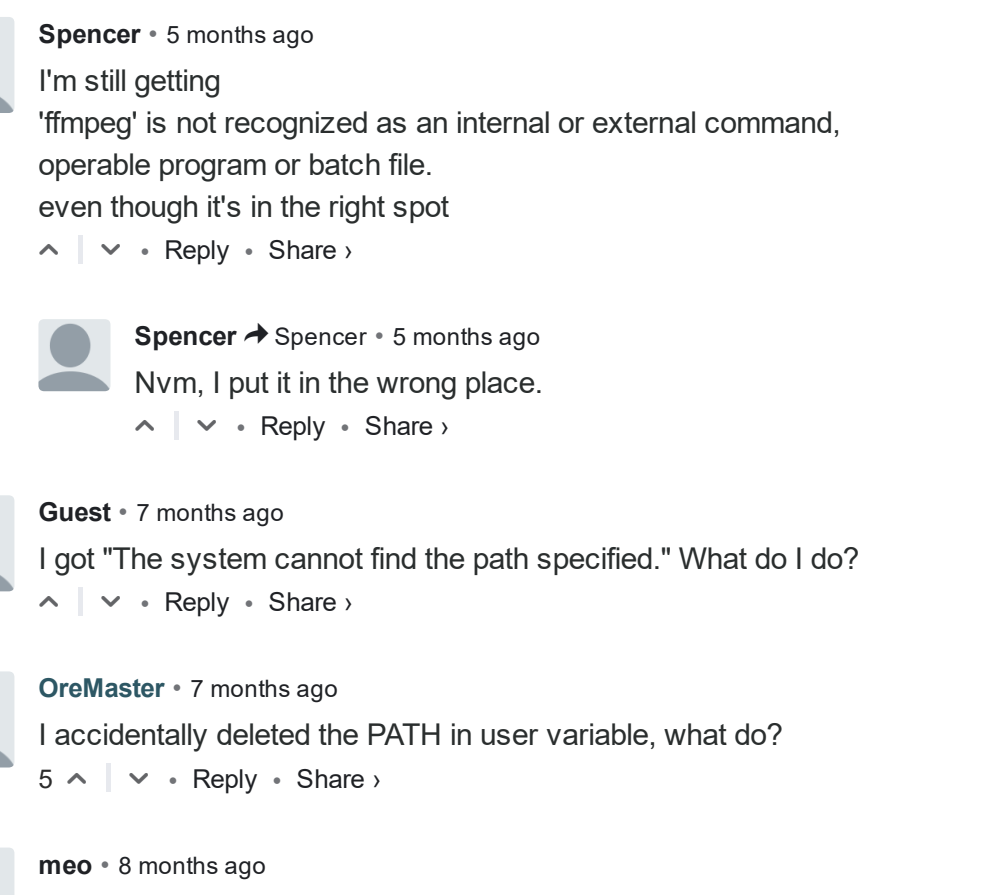

 $\sim$  |  $\sim$   $\cdot$  Reply  $\cdot$  Share  $\rightarrow$ I'm getting "bin\ffmpeg.exe could not be found"

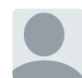

 $\sim$   $\sim$   $\sim$   $\sim$  Edit  $\sim$  Reply  $\sim$  Share  $\sim$ [Greg](https://disqus.com/by/gregzaal/) Zaal Author  $\rightarrow$  [meo](http://adaptivesamples.com/how-to-install-ffmpeg-on-windows/#comment-2945661095)  $\cdot$  8 [months](http://adaptivesamples.com/how-to-install-ffmpeg-on-windows/#comment-2946745090) ago If you followed step 3 correctly, then you might just need to restart your PC for it to pick up the changes.

[mahmoud](https://disqus.com/by/mahmoudsidawy/) sidawy • 8 [months](http://adaptivesamples.com/how-to-install-ffmpeg-on-windows/#comment-2935722436) ago

I'm using windows 10 and when i added the path, it didn't work for me but, when i restarted it

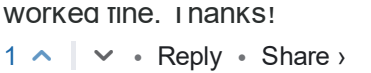

#### [GJRickard](https://disqus.com/by/gjrickard/) • 9 [months](http://adaptivesamples.com/how-to-install-ffmpeg-on-windows/#comment-2902545476) ago

I followed all the steps, and it still shows ''C:\ffmpeg\bin\ffmpeg.exe' is not recognized as an internal or external command,

operable program or batch file.' Any help?

 $\sim$  |  $\sim$   $\cdot$  Reply  $\cdot$  Share  $\rightarrow$ 

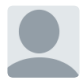

[Greg](https://disqus.com/by/gregzaal/) Zaal Author  $\rightarrow$  [GJRickard](http://adaptivesamples.com/how-to-install-ffmpeg-on-windows/#comment-2902545476) • 9 [months](http://adaptivesamples.com/how-to-install-ffmpeg-on-windows/#comment-2902901989) ago

Are you typing in the full path to ffmpeg.exe or just typing in 'ffmpeg'?

The whole idea with the PATH thing in step 3 is to allow you to simply type 'ffmpeg' instead of having to remember exactly what folders it's in.

 $\sim$   $\sim$   $\sim$   $\sim$  Edit  $\sim$  Reply  $\sim$  Share  $\sim$ 

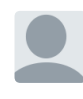

[GJRickard](https://disqus.com/by/gjrickard/) → [Greg](http://adaptivesamples.com/how-to-install-ffmpeg-on-windows/#comment-2902901989) Zaal • 9 [months](http://adaptivesamples.com/how-to-install-ffmpeg-on-windows/#comment-2903254912) ago I actually got it. There was no ffmpeg.exe in the bin folder.

 $\sim$   $\sim$   $\sim$  Reply  $\cdot$  Share  $\sim$ 

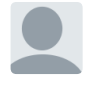

• Edit • Reply • △ ▽ Share › [Greg](https://disqus.com/by/gregzaal/) Zaal Author  $\rightarrow$  [GJRickard](http://adaptivesamples.com/how-to-install-ffmpeg-on-windows/#comment-2903254912) • 9 [months](http://adaptivesamples.com/how-to-install-ffmpeg-on-windows/#comment-2903563553) ago How strange, did you figure out why?

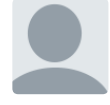

#### Nathan • 9 [months](http://adaptivesamples.com/how-to-install-ffmpeg-on-windows/#comment-2882493740) ago

I am using Windows 7. I have installed as per instructions and the test "ffmpeg-codecs" works fine.

I have created a series of frames and now want to make a movie.

When I run the following command: ffmpeg -framerate 5 -i wfnmovie\_gwratio1p0\_%03d.png -c:v h264 wfnmove\_gwratio1p0.mp4

It generates a very small movie file that is just green.

When I run the alternative command: ffmpeg -framerate 5 -i wfnmovie\_gwratio1p0\_%03d.png -c:v prores [wfnmove\\_gwratio1p0.mov](http://disq.us/url?url=http%3A%2F%2Fwfnmove_gwratio1p0.mov%3AchRbXnrqmJ1709Pj1DfCzX1FRHE&cuid=3845619)

I get a working movie.

I would be interested in creating an mp4 file, because I understand they can be much smaller than the mov files. Any idea what I might be doing wrong?

Attached is a screen grab of the output when I issue the first command above.

6/5/2017 How to Install FFmpeg on Windows Adaptive Samples

[Greg](https://disqus.com/by/gregzaal/) Zaal Author > [Nathan](http://adaptivesamples.com/how-to-install-ffmpeg-on-windows/#comment-2882493740) • 9 [months](http://adaptivesamples.com/how-to-install-ffmpeg-on-windows/#comment-2882527626) ago

Try libx264 instead of h264

Would also be a good idea to specify the quality either with "-q:v" or "-b:v" (quality or bitrate). See more here: [https://trac.ffmpeg.org/wik...](https://disq.us/url?url=https%3A%2F%2Ftrac.ffmpeg.org%2Fwiki%2FEncode%2FH.264%3A54F3FWHMfV5Km24d3NTKB_dt6M8&cuid=3845619)

• Edit • Reply • △ ▽ Share ›

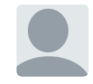

Nathan  $\rightarrow$  [Greg](http://adaptivesamples.com/how-to-install-ffmpeg-on-windows/#comment-2882527626) Zaal  $\cdot$  9 [months](http://adaptivesamples.com/how-to-install-ffmpeg-on-windows/#comment-2882890260) ago By the way, thanks for the quick reply! :)

Any further ideas?

## **Categories**

[Addon](http://adaptivesamples.com/category/addon/) [Bugbox](http://adaptivesamples.com/category/bugbox/) [Coding](http://adaptivesamples.com/category/coding-2/) [Commits](http://adaptivesamples.com/category/commits/) [Commonly](http://adaptivesamples.com/category/commonly-ignored-features/) Ignored Features [Cycles](http://adaptivesamples.com/category/cycles/) [Documentation](http://adaptivesamples.com/category/documentation/) HDR [Panos](http://adaptivesamples.com/category/hdr-panos/) [Lighting](http://adaptivesamples.com/category/lighting-2/) Material [Reference](http://adaptivesamples.com/category/material-reference/) Model Download New [Features](http://adaptivesamples.com/category/new-features/) New [Nodes](http://adaptivesamples.com/category/new-nodes/) [News](http://adaptivesamples.com/category/news/) [Personal](http://adaptivesamples.com/category/personal-projects/) Projects [Rant](http://adaptivesamples.com/category/rant/) [Tips](http://adaptivesamples.com/category/tips/) [Uncategorized](http://adaptivesamples.com/category/uncategorized/) [WIP](http://adaptivesamples.com/category/wip/)

## Contact

Just mail me :) greg [at] gregzaal.com

## Archives

Select Month

Powered by [WordPress](http://wordpress.org/) & [Highwind.](http://jameskoster.co.uk/highwind/)

 $\blacktriangle$ 

 $\blacktriangledown$